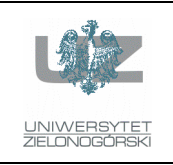

Instytut Informatyki i Elektroniki

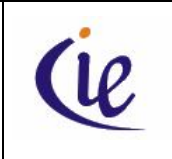

## Instrukcja do zajęć laboratoryjnych

## **Bazy danych, ORACLE**

wersja 3.0

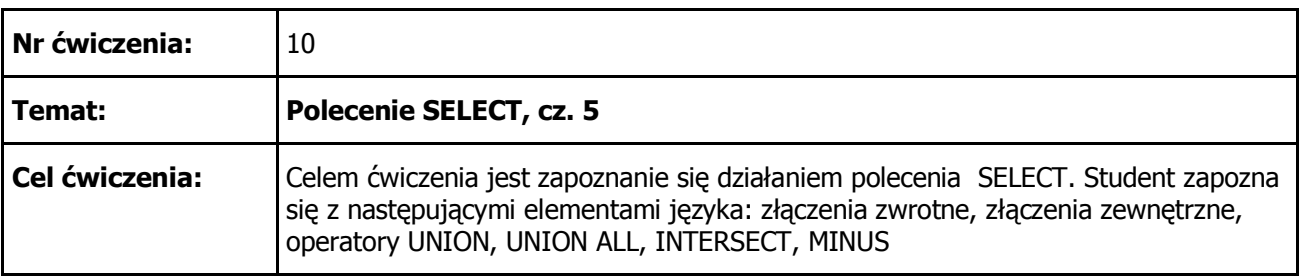

1. Z tabeli EMP wyświetlić dane o pracownikach (imię pracownika, nazwisko pracownika, imię oraz nazwisko bezpośredniego przełożonego). Jako wynik powinniśmy otrzymać:

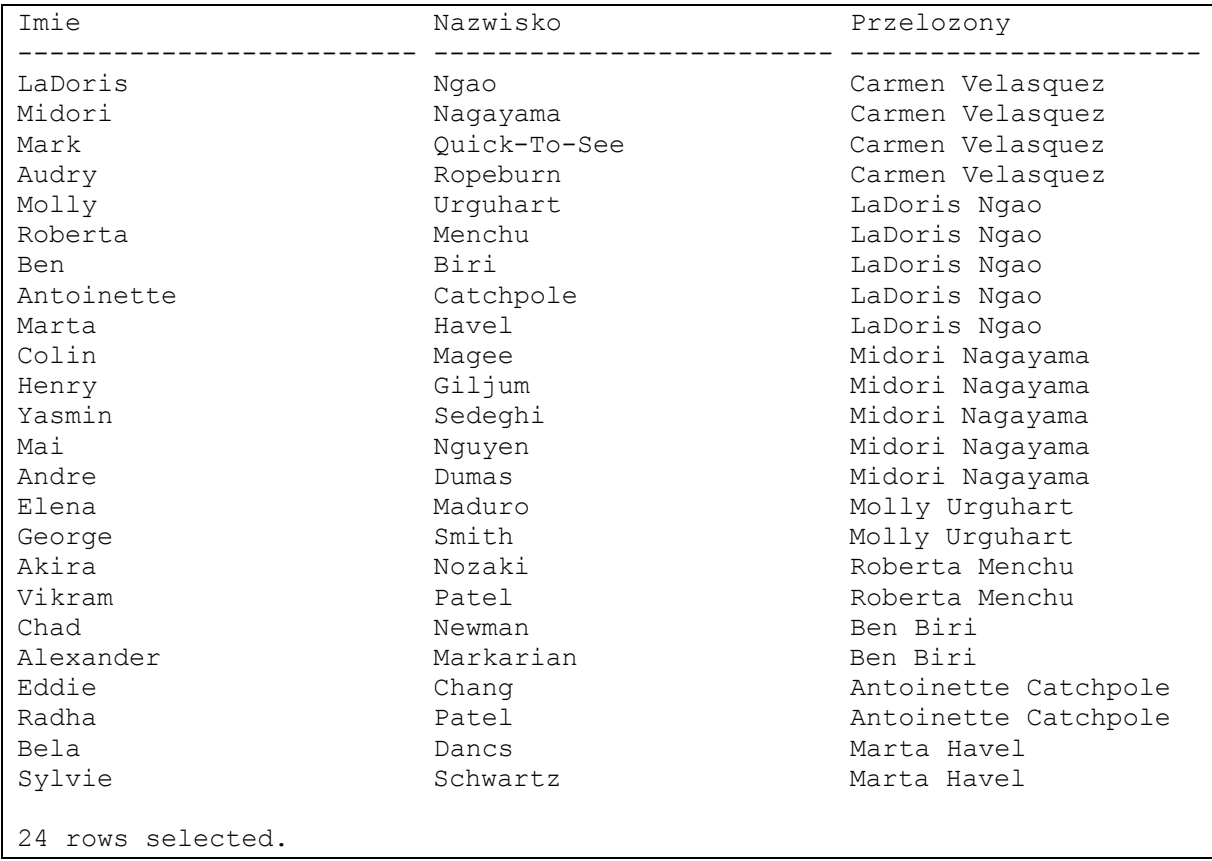

2. Powtórzyć polecenie z poprzedniego punktu zmieniając zapytanie w taki sposób, aby podległości pracowników były graficznie zaznaczone odpowiednio głębokim wcięciem. Jako wynik powinniśmy otrzymać listę jak poniżej. Jak można zwiększyć głębokość wcięcia? Poniżej są dwie spacje. Co należy zrobić, aby każdy poziom był reprezentowany przez np. 4 spacje?

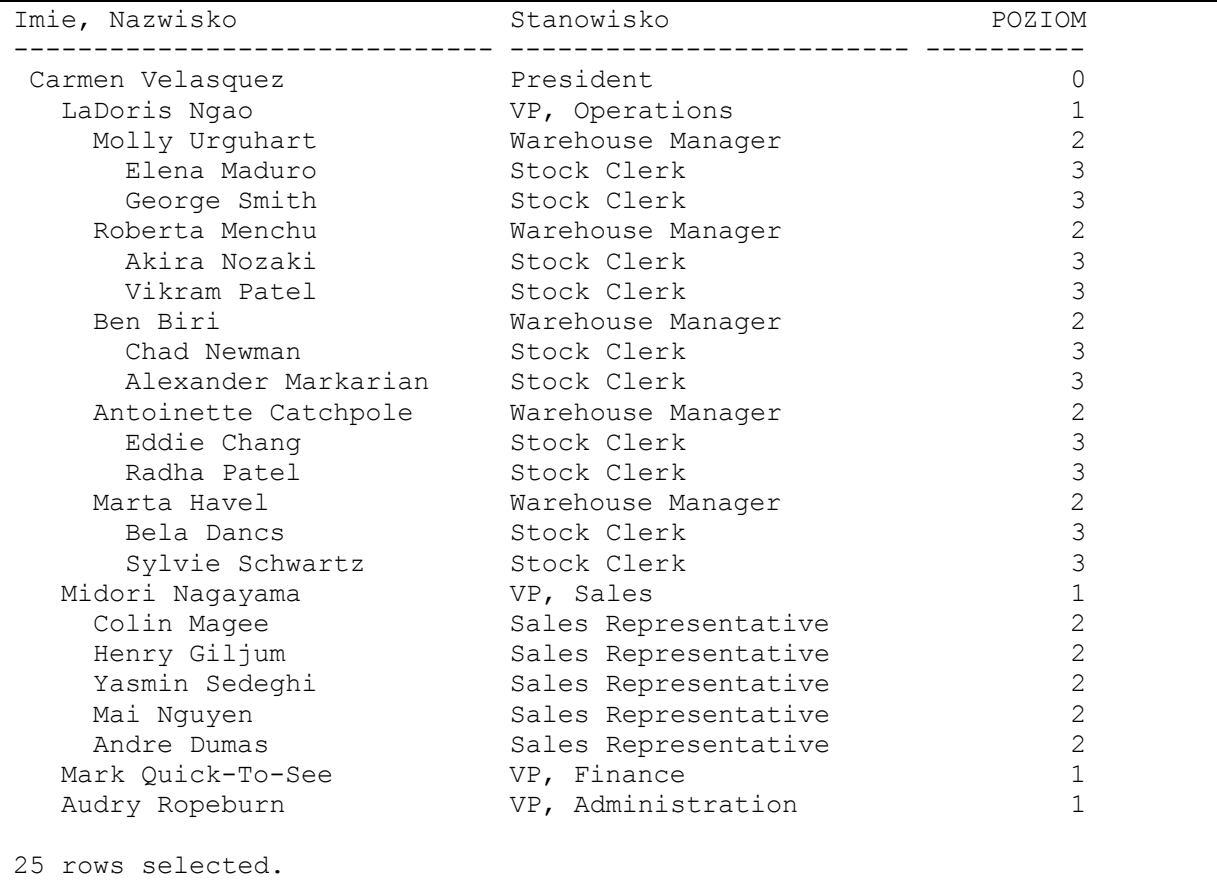

3. Zapytanie SQL z poprzeniego punktu przerobić w taki sposób, aby pracownicy byli posortowani według podległości. Zwróćmy również uwagę, że tym razem znakiem "wcięcia" jest pojedyńczy znak minus. Jako wynik powinniśmy otrzymać:

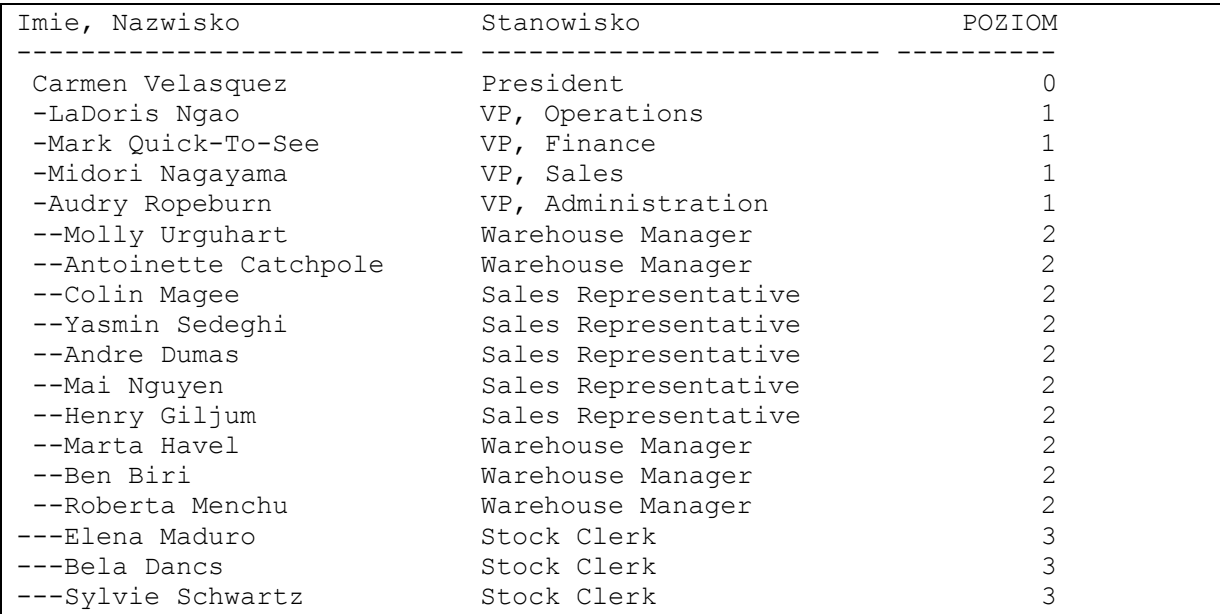

opracowali: dr inż. Artur Gramacki, dr inż. Jarosław Gramacki 2 Bazy danych, ORACLE

[Create PDF](http://www.novapdf.com) files without this message by purchasing novaPDF printer ([http://www.novapdf.com\)](http://www.novapdf.com)

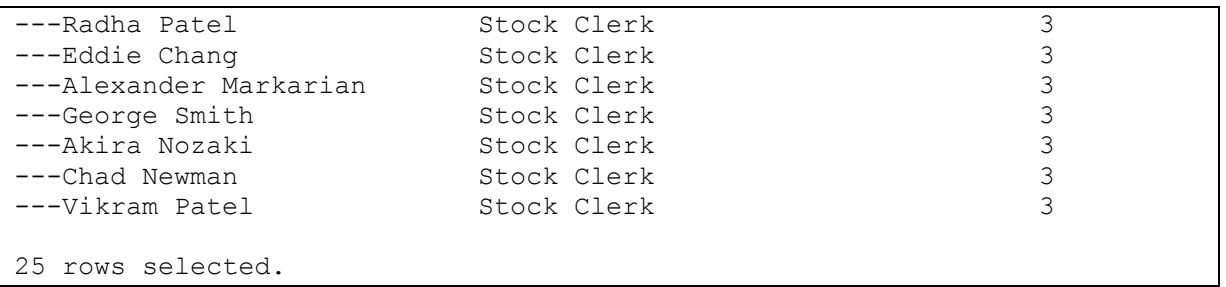

4. Z tabeli ORD w rekordach, gdzie ID < 100 usunąć dane o "opiekunach" tych zamówień (o jaką kolumnę chodzi?). Następnie należy wyświetlić numery zamówień, daty ich złożenia oraz imię i nazwisko opiekuna danego zamówienia. Użyć operator + (plus). Jako wynik powinniśmy otrzymać:

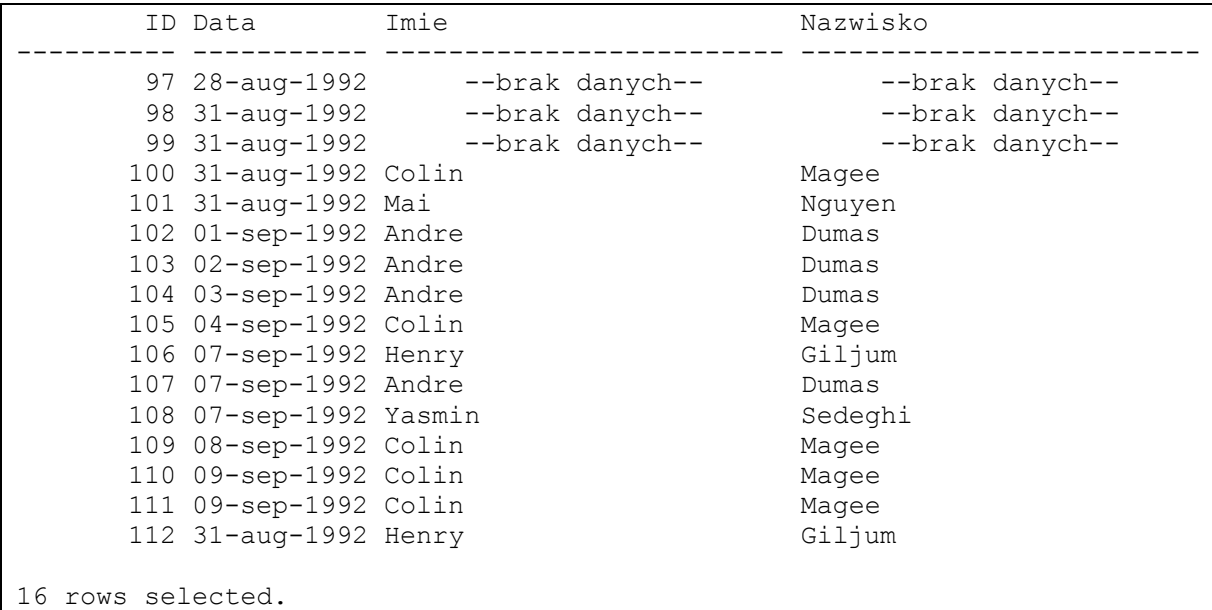

Dane z tabeli ORD po modyfikacji wyglądają następująco:

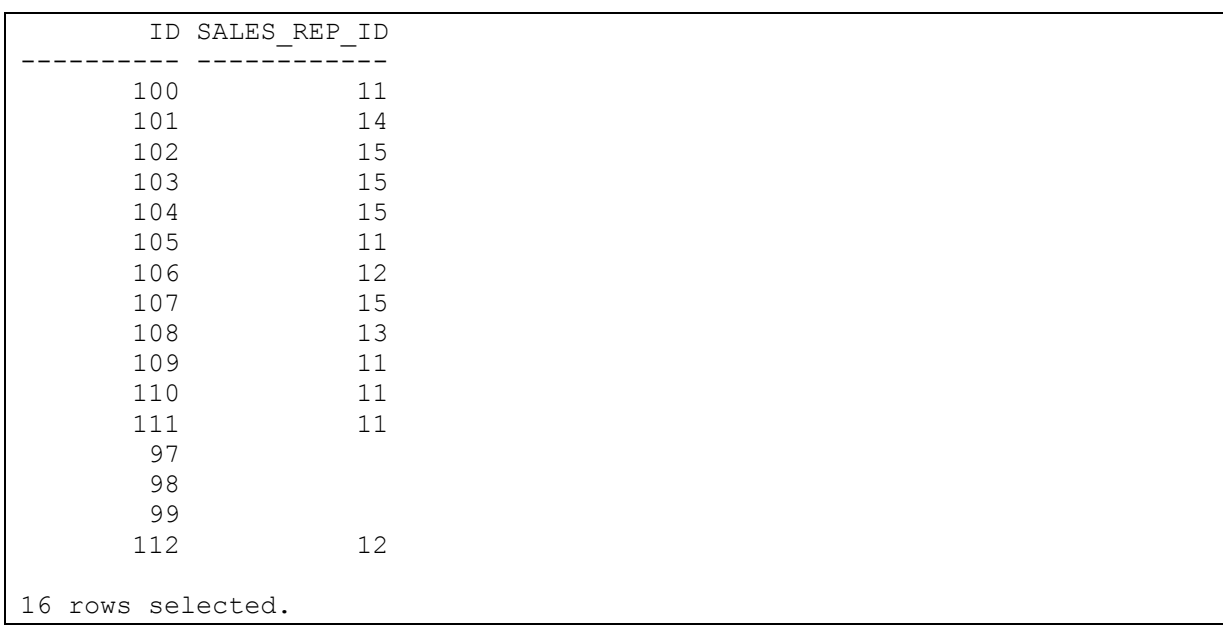

- 5. Powtórzyć polecenie z poprzedniego punktu. Tym razem jednak zamiast operatora + (plus) użyć operator UNION.
- 6. Wyświetlić dane o pracownikach (tabela EMP) oraz zamówieniach (numer ID oraz data złożenia zamówienia), którymi się opiekują. Pamiętajmy o tym, że jeden pracownik może opiekować się więcej niż jednym zamówieniem. Jak należy interpretować brak danych w polach ID oraz DATE\_ORDERED? Jak należy interpretować rekordy z tymi samymi nazwiskami? Jako wynik powinniśmy otrzymać:

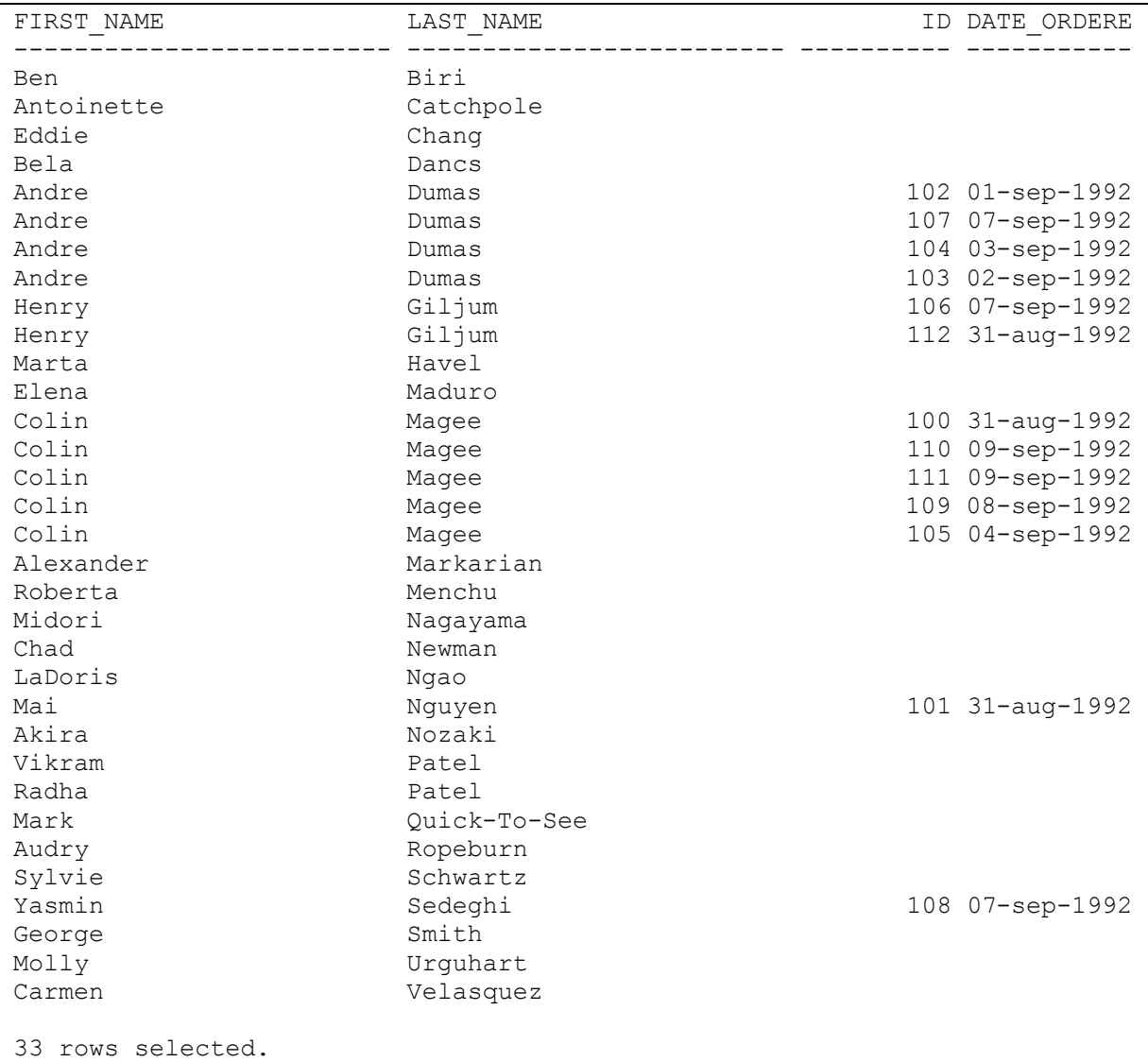

7. Wyświetlić numery ID produktów, które nigdy nie zostały zamówione (innymi słowy: nie pojawiły się w żadnym zamówieniu). Jako wynik powinniśmy otrzymać:

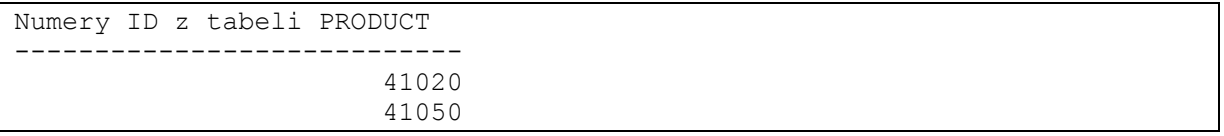

8. Wyświetlić numery ID pracowników, którzy pełnią funkcję kierowników hurtowni (kolumna MANAGER ID w tabeli WAREHOUSE). Jako wynik powinniśmy otrzymać:

[Create PDF](http://www.novapdf.com) files without this message by purchasing novaPDF printer ([http://www.novapdf.com\)](http://www.novapdf.com)

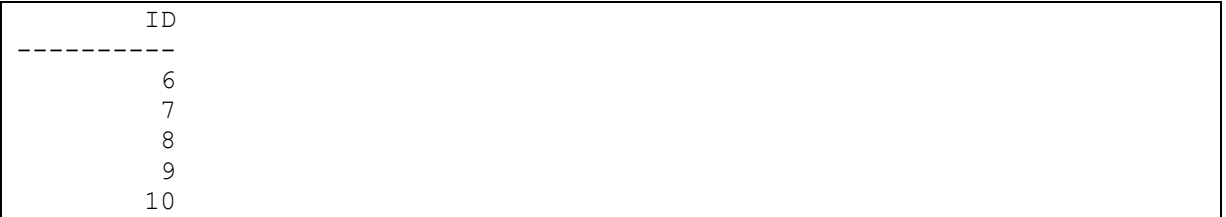

## **LITERATURA**

*Concepts* (Rozdział 2: Tables and Table Clusters, Rozdział 7: SQL) – oryginalna dokumentacja dołączana do systemu ORACLE

*SQL Language Reference* – oryginalna dokumentacja dołączana do systemu ORACLE

*SQL Language Quick Reference* – oryginalna dokumentacja dołączana do systemu ORACLE

Dokumentacja dostępna jest na stronie: http://www.oracle.com/technetwork/indexes/documentation/index.html